*CertainTech* Software Solutions

# SurfLink for ArcGIS

Bringing the Best of Surfer Contouring for ArcGIS™ Users

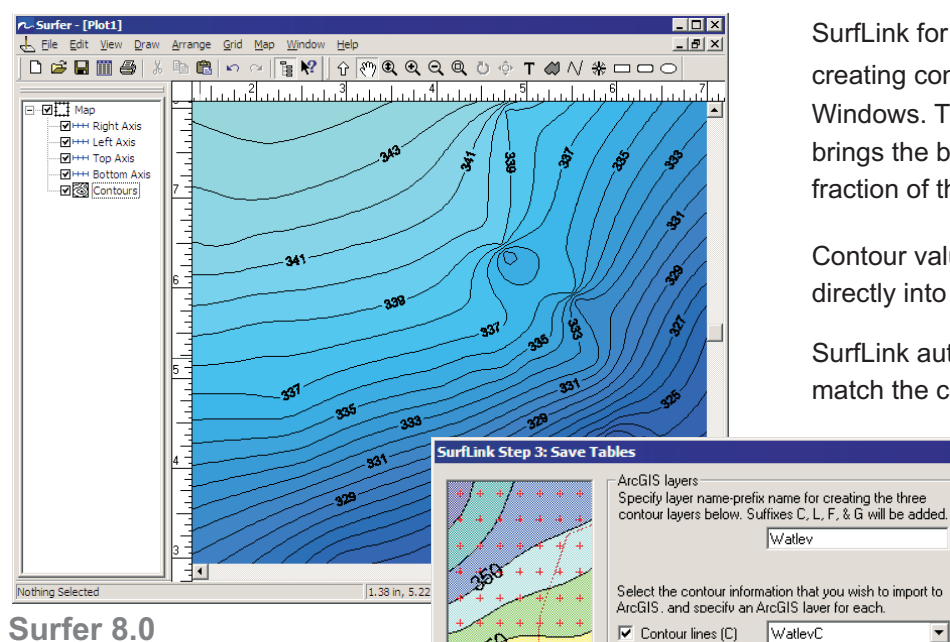

**Surfer 8.0**

Golden Software's Surfer is a powerful contouring package, preferred by scientists and engineers over many other alternative solutions.

#### *Why should I use SurfLink? Why not just export Surfer's contour map in shape files?*

Surfer's does not export Z values in the shape file (or even other GIS formats). That means the valuable Z values in Surfer are lost in ArcGIS. In addition, the color-filled areas between contour lines are also exported without Z values. If you have tried to transfer data between Surfer and ArcView, you are probably familiar with this.

### *How does SurfLink compare to ESRI's Spatial Analyst and 3D Analyst?*

SurfLink+Surfer package costs considerably less than either of the other two. SurfLink and Surfer can also coexist with Spatial Analyst where multiple licenses are required, and only contouring feature is needed for some licenses. For contouring, the robust options available in Surfer are hard to beat!

SurfLink for ArcGIS™ is a software program for creating contour maps in ArcGIS™ using Surfer for Windows. Through a seamless interface, SurfLink brings the best of Surfer to your ArcGIS maps, at a fraction of the cost of other alternatives.

Contour value or Z elevation data are transferred directly into polygon feature attributes in ArcGIS!

SurfLink automatically performs layer symbology to match the contour fill colors in Surfer.

> SurfLink provides a wizard-like user interface with extensive online help and documentation.

Released first in 1997 for MapInfo, SurfLink has hundreds of users worldwide, primarily in the precision farming and environmental industry.

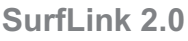

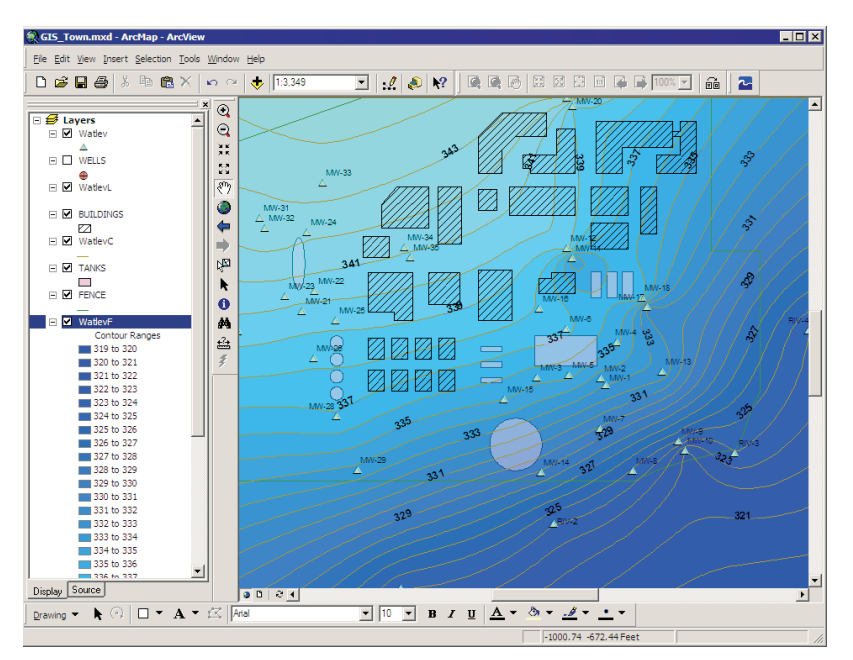

**ArcGIS with SurfLink Extension**

Watley

WatleyC

WatlevL

 $\left| \cdot \right|$   $\left| \cdot \right|$   $\left| \cdot \right|$   $\left| \cdot \right|$   $\left| \cdot \right|$   $\left| \cdot \right|$   $\left| \cdot \right|$ 

Export grid as C Points C Polygons

 $\overline{\blacktriangledown}$  Contour labels (L)

Surfer arid data (G)

 $Heip$ 

区 Color fill regions (F) WatlevF

▾

┳  $\overline{\mathbf{r}}$ 

 $\overline{\mathbf{r}}$ 

Cancel

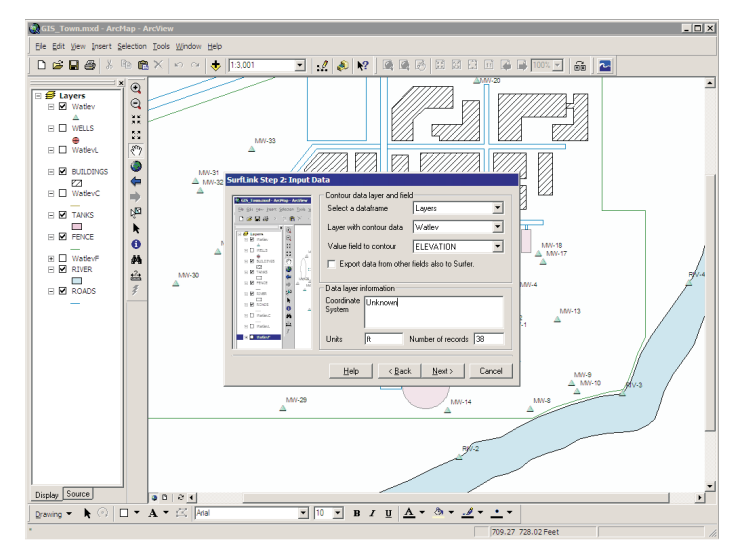

SurfLink for ArcGIS is available as standard and professional editions. The features are listed below:

#### **Standard Edition**

- O Contour maps are created in Surfer from a point feature layer in ArcGIS with data in an attribute field.
- O Surfer contour lines are transferred as polyline feature layer in ArcGIS.
- O Contour labels are transferred as a separate layer. ArcMap's labeling feature is used for providing complete flexibility.
- O Surfer contour fills are transferred as a polygon feature layer in ArcGIS with attribute fields containing contour levels and color values (as assigned in Surfer).
- O Layer symbology is automatically applied in ArcMap to match the color fills in the Surfer contour map.
- O Contour layers are created using the same coordinate system as that of the original point feature layer.
- O Take advantage of Surfer's wealth of gridding options such as Kriging, while maintaining your contour map layers in ArcGIS.

#### **Professional Edition**

Additional features available in the professional edition are listed below:

- O Import contour grid from Surfer as ArcGIS raster grid.
- O Perform advanced contour map operations such as (1) rotation of the contour map at any angle, (2) erasing a portion of the contour map (also known as blanking in Surfer), and (3) logarithm transformation of input data - a useful feature for scientific data ranging in orders of magnitude.
- O Import a Surfer contour map which was not originally created using SurfLink. Import contour map already existing in Surfer.
- O Specify custom contour level files in external text files.

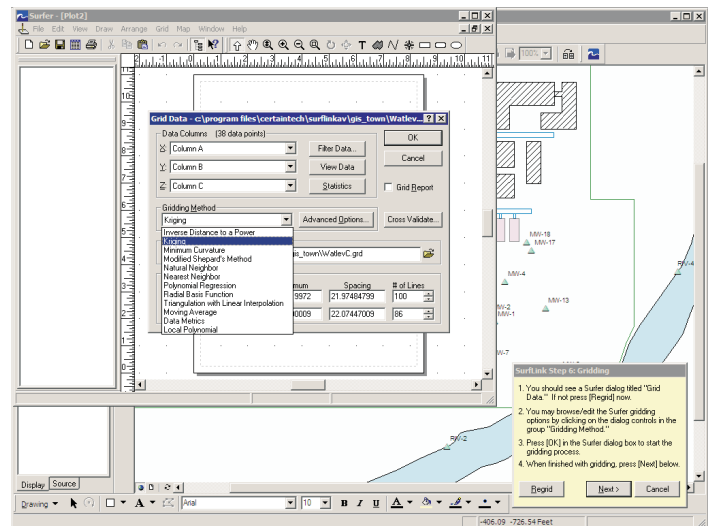

Contour map creation is a trial-and-error process, where one may use knowledge beyond those specified in contour algorithms. You may wish to change contour parameters (levels, search radius, etc.) in Surfer after viewing the map in ArcGIS. SurfLink facilitates this using the Refresh option. Revise the contour map in Surfer first. Then use the Refresh option in SurfLink to update the ArcMap layers in just two clicks! No need to go through all other steps.

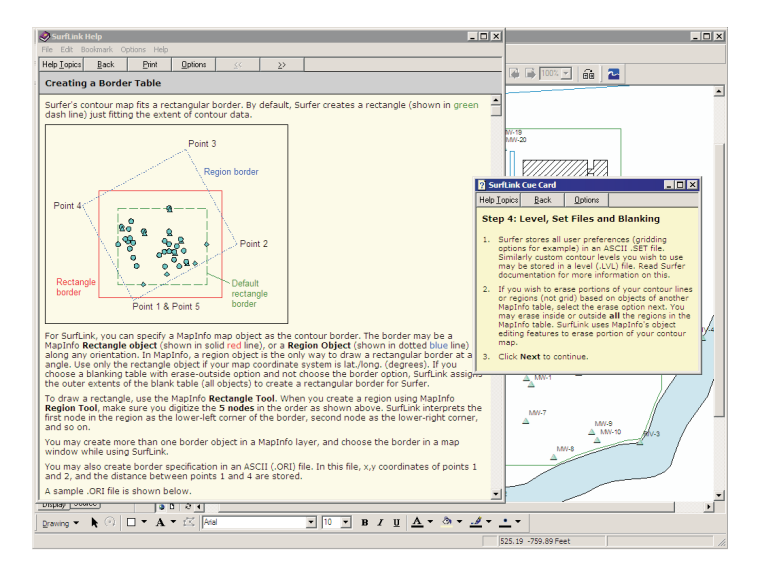

Extensive on-line help is only a click away in SurfLink.

For more information on SurfLink including an interactive demo, please visit our website http://www.certaintech.com. A PDF-fillable order form is available on our website.

CertainTech is an authorized reseller of Surfer for Windows. We offer the lowest price for the latest Surfer version.

## *CertainTech, Inc.*

20695 Settlers Point Place, Sterling, VA 20165, USA Phone: (703) 404-1082, Fax: (703) 404-1082 http://www.certaintech.com Email: info@certaintech.com